## ILS Tips and Tricks for Reference Staff

Presented at the Reference Services Meeting December 12, 2016 Rose Harrison Delaware Division of Libraries

Housekeeping …

- Please interrupt with questions/comments.
- This presentation will be available for your reference.
- Please contact the DLC team at [sirsi.support@lib.de.us](mailto:sirsi.support@lib.de.us) with any questions.

This presentation will cover…

- Managing holds in WorkFlows, Enterprise, and the DLC mobile app
- Enterprise in Safari on iOS
- Display user
- Delete item v. charge to discard
- Overview of searching for items in WorkFlows, Enterprise, and the DLC mobile app

February presentation will cover…

• Overview of differences between item searches in WorkFlows, Enterprise, and the DLC mobile app

- Searching in WorkFlows
	- •The difference between a subject search and a general search
	- Keyword v. Browse searching
	- Advanced search
	- Item search shortcuts
- Additional topics you want included

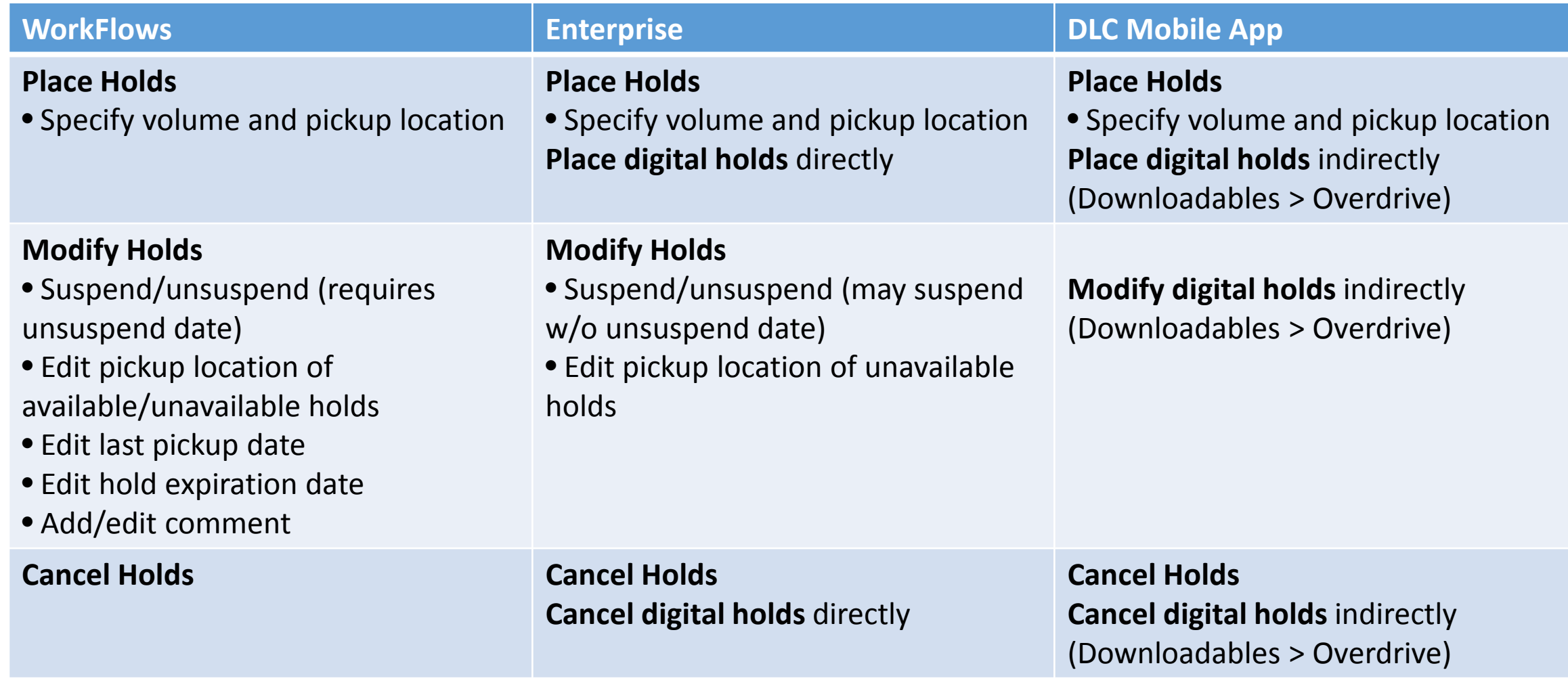

٠

Managing holds in Enterprise and the DLC mobile app (1 of 2) …

## • Place holds

• Patrons specify volume and pickup location.

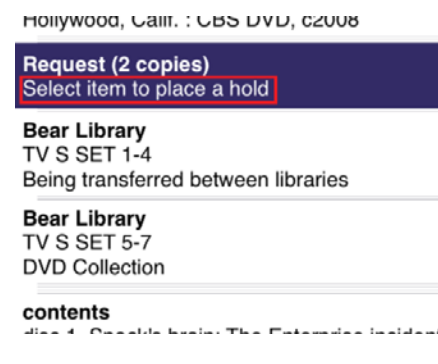

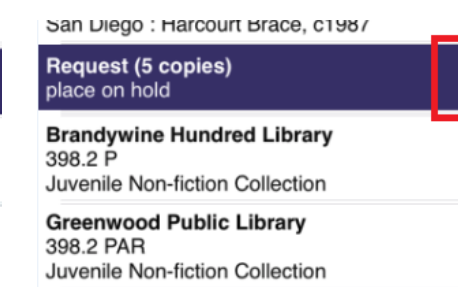

**Milford Public Library** J 398.2 PARKS Juvenile Non-fiction Collection

**New Castle Public Library** 398.245 P Juvenile Non-fiction Collection

In the mobile app, patron taps on the desired volume. When there are no distinct volumes in the record, patron taps on the purple bar to place a title hold.

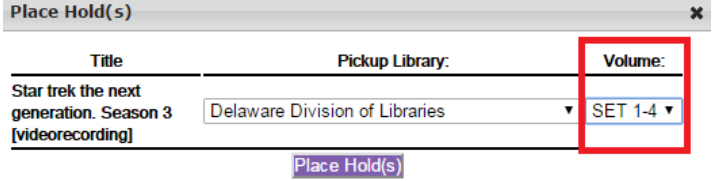

In Enterprise, the patron selects the volume (if it exists) and pickup library in the pop-up window.

Managing holds in Enterprise and the DLC mobile app (2 of 2) …

- Modify/Cancel holds
	- In Enterprise, patrons can
		- suspend/unsuspend holds
		- edit pickup location (unavailable holds)
		- cancel holds and digital holds
	- In the DLC mobile app, patrons can
		- cancel holds and digital holds (indirectly)

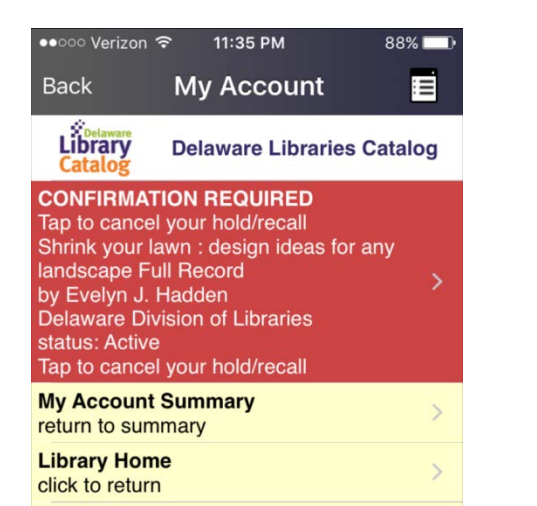

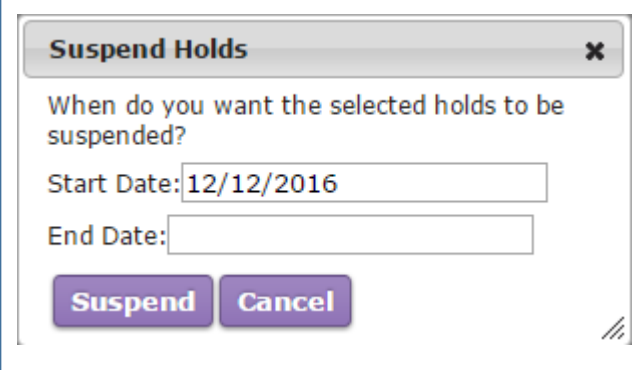

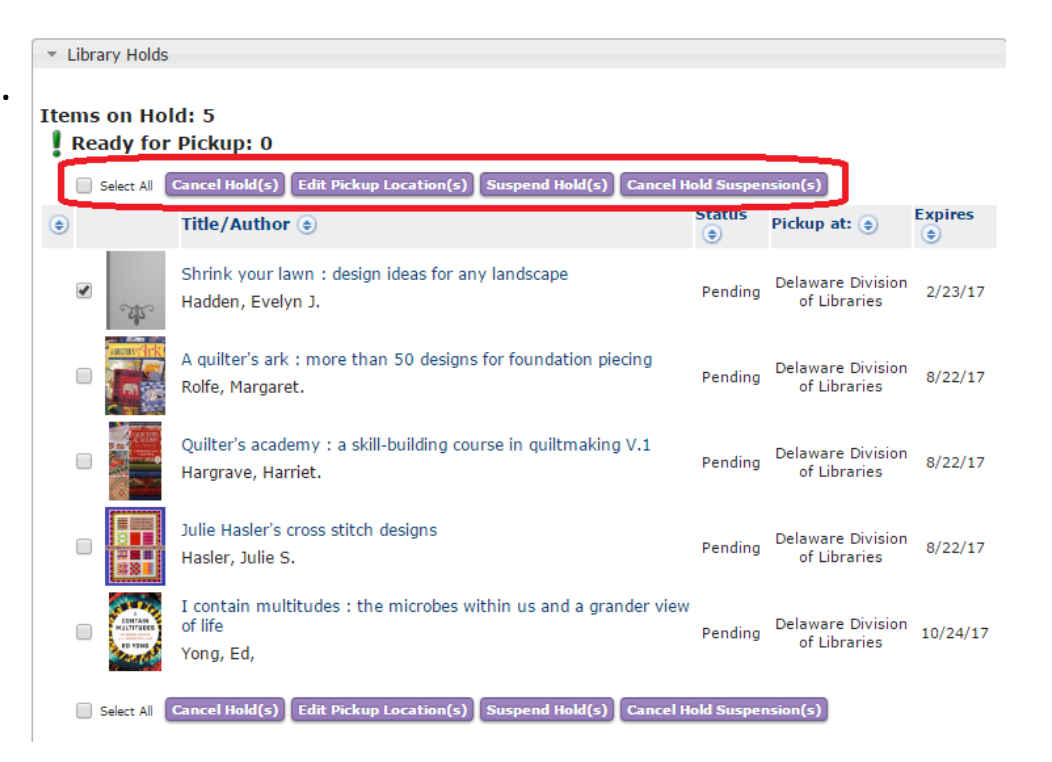

*Advanced holds management available only in Enterprise:* patrons can suspend a hold with no unsuspend date. This allows patrons to get on the holds list but to delay arrival until they are ready for the item. Patron needs to cancel the suspension prior to the hold expiration date (one year after hold placed).

Managing holds in WorkFlows…

- When placing a hold:
	- **NEVER** override
		- Workaround: use copy holds for multiple copies from the same record.

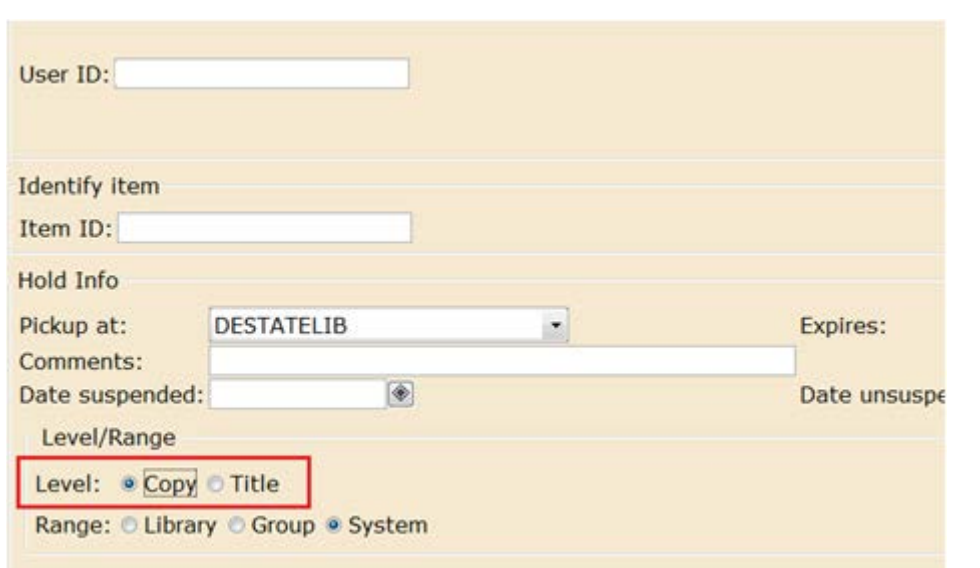

- When modifying an *available* hold:
	- When cancelling an available hold or changing the pickup location, **the item must be scanned**.
		- **Contact the pickup library** or go to the holds shelf and scan the item.
- When modifying an *unavailable* hold:
	- No additional actions are necessary.

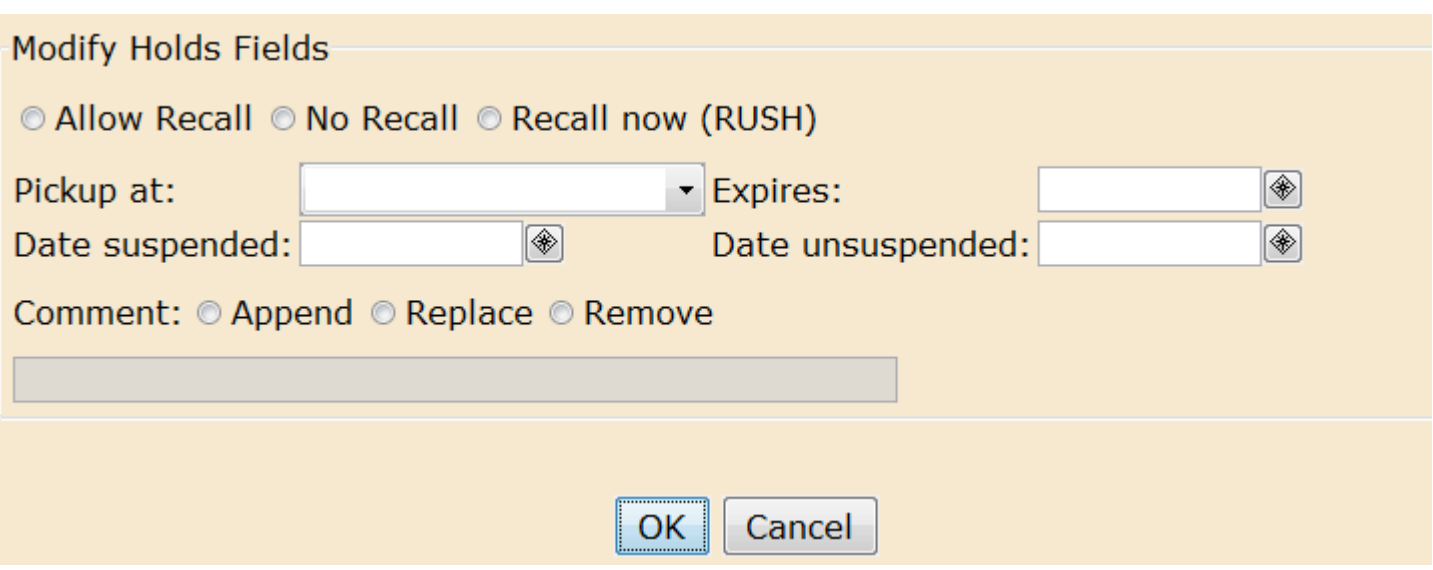

Enterprise in Safari on iOS …

- There is a recurring known issue with rendering web pages when iOS or Safari is upgraded.
	- Problem is not specific to Enterprise.
	- Problem is generally resolved when the other software is upgraded.
	- Workaround 1: recommend DLC app if it will work with the patron's hold management practices.
	- Workaround 2: recommend another browser. (I've had consistent good results with Enterprise in Opera mini.)

Display user …

• Your library's display user (e. g. REHOBOTHDISPLAY, with a profile of DISPLAY) is used to indicate that items are not in their usual home location.

- Due date is NEVER.
- Items recirculate to patrons.
	- Items are checked out to patrons. When returned, status returns to display.
	- Check them in before marking them MISSING and/or LOST.
- Remove items from the display user's account once they're no longer physically on display.

## • **Use the display user only for your library's items.**

• Other library's items will indicate they're on display, but not *where* they're on display.

Delete item v. charge to discard user …

• The discard user (e. g., SMYDISCARD , with a profile of DISCARD) is used to indicate that items are no longer available and should be removed from the database.

- Items are removed through a manual report every six months or by request ([sirsi.support@lib.de.us\)](mailto:sirsi.support@lib.de.us).
- To delete (*immediately* and *permanently* remove) an item from the database:
	- Log in as your TECH user (e .g., LAUDISCARD)
		- Cataloging module > Common Tasks group > Call Number and Item Maintenance wizard
	- Locate item in the catalog (search with barcode when possible)
	- **Verify that the correct item is highlighted** in the left-hand panel.
	- Click on the Delete button.
		- Deleting the last item in a call number will delete the call number.
- When to use which method?
	- If your library removes items from OCLC,
		- Delete all but the last item in a title record.
		- Use the discard user for the last item in a title record.
	- Do not delete items you're donating to another library.

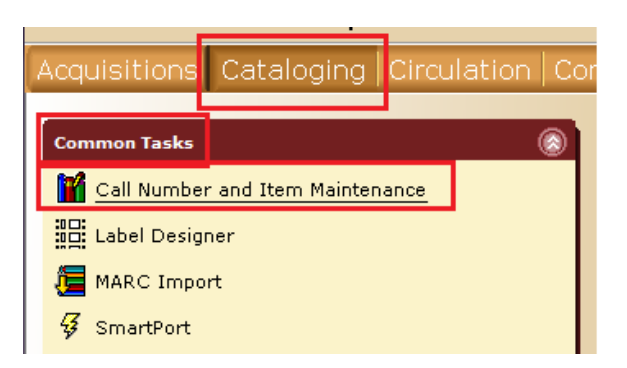

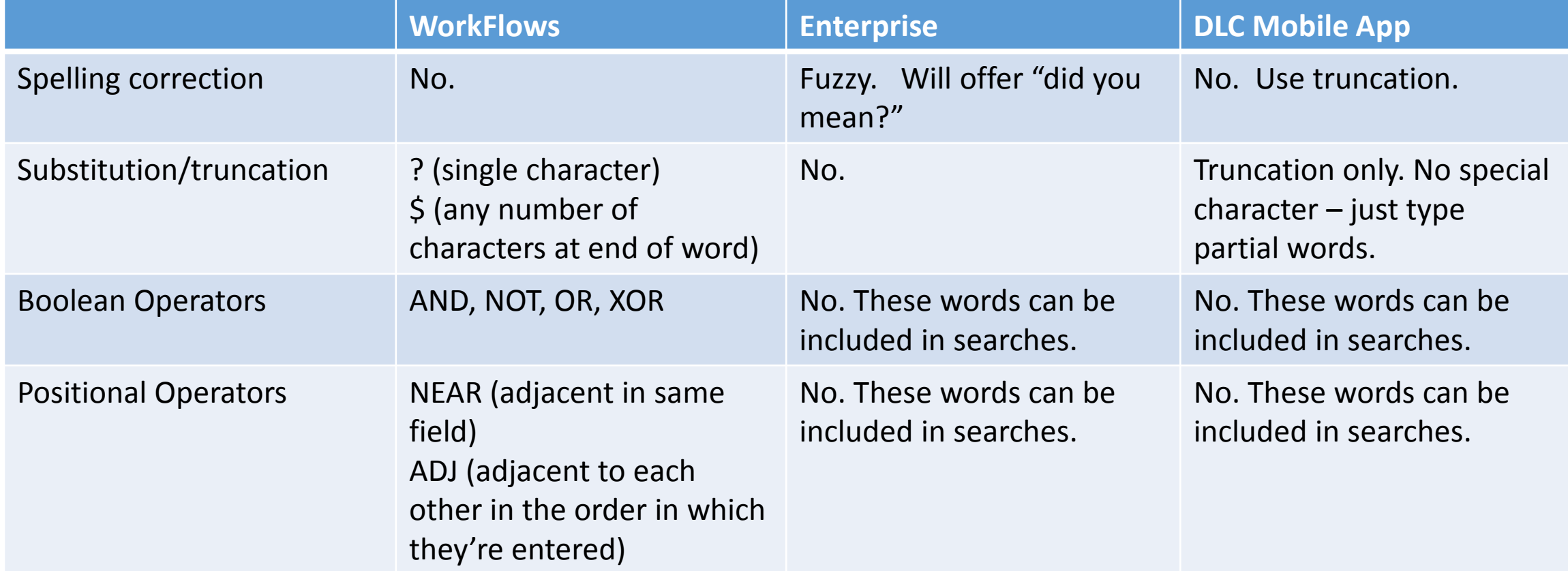

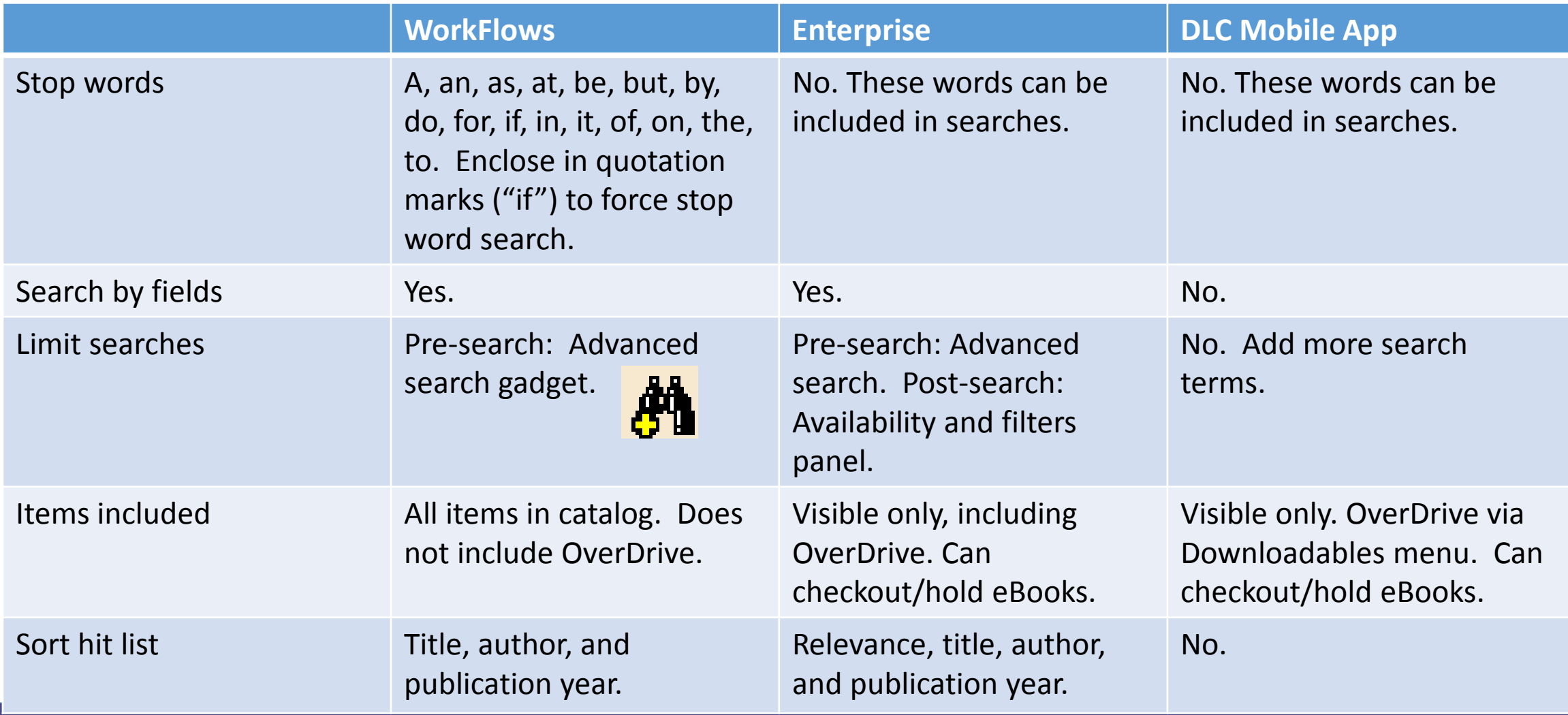

۱

Resources…

• WorkFlows

- Help File Topic: Search Strategies and Browsing Techniques (WF help)
- WorkFlows Workbooks for Delaware Libraries (ProfDev and Consortium)

• Enterprise

- Training Guide Edited for DLC (ProfDev and Consortium)
- Resources available at:
	- Professional Development LibGuide <http://guides.lib.de.us/profdev>, Public Services 000 Tab, center column.
	- Consortium website <https://consortium.lib.de.us/> (Requires login with your library's CIRC login and password.)
	- WorkFlows, Help menu or Help wizard in the Common Tasks of each module.
	- Write to [sirsi.support@lib.de.us](mailto:sirsi.support@lib.de.us)

Contact information:

Rose Harrison Administrative Librarian Delaware Division of Libraries

302.257.3003 [sirsi.support@lib.de.us](mailto:sirsi.support@lib.de.us) (Messages to this address reach the entire DLC team.)